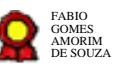

# **Gestão de processos de competência da Secretaria do Tribunal v02-09-2021**  $\bf G$ estão de processos de competência $\bf d$ a Secretaria do Tribunal v02-09-2021 $\bf g_{233j}$ i Modeler

Bizagi Modeler

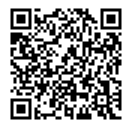

Documento 3 do PROAD 23823/2021. Para verificar a autenticidade desta cópia, acesse o seguinte endereço eletrônico e informe o código 2021.BHXJ.HGTD:

#### **Table of Contents**

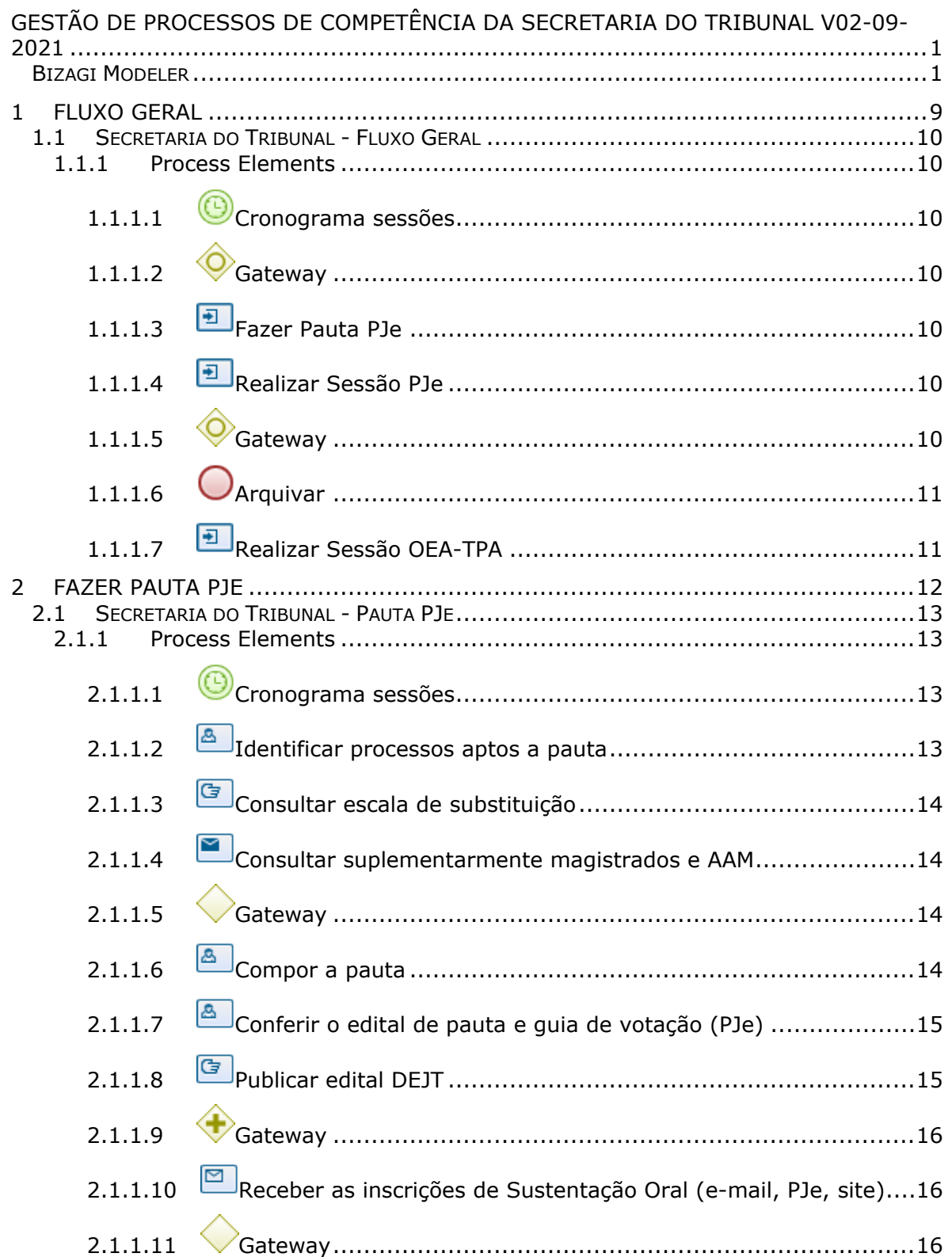

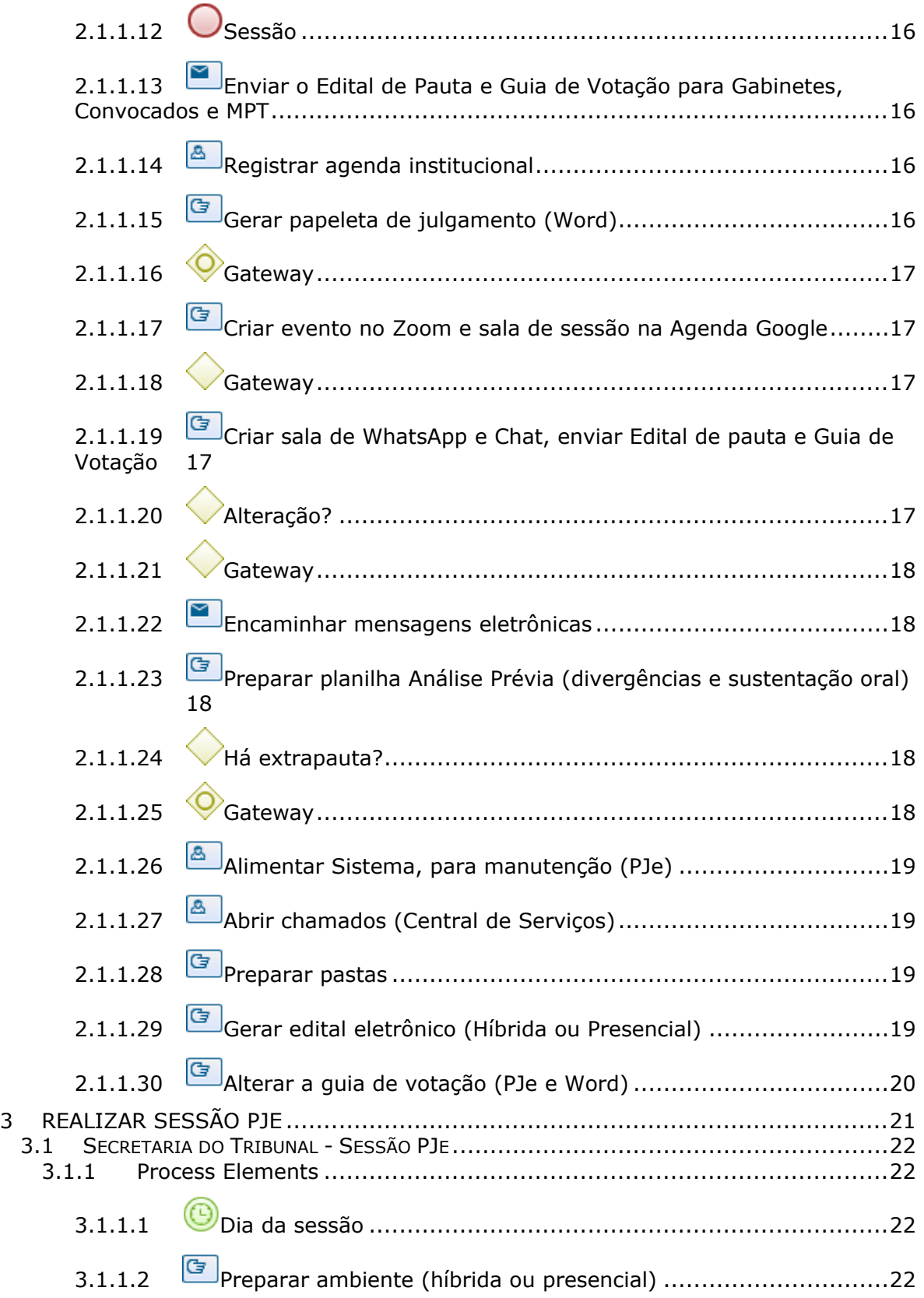

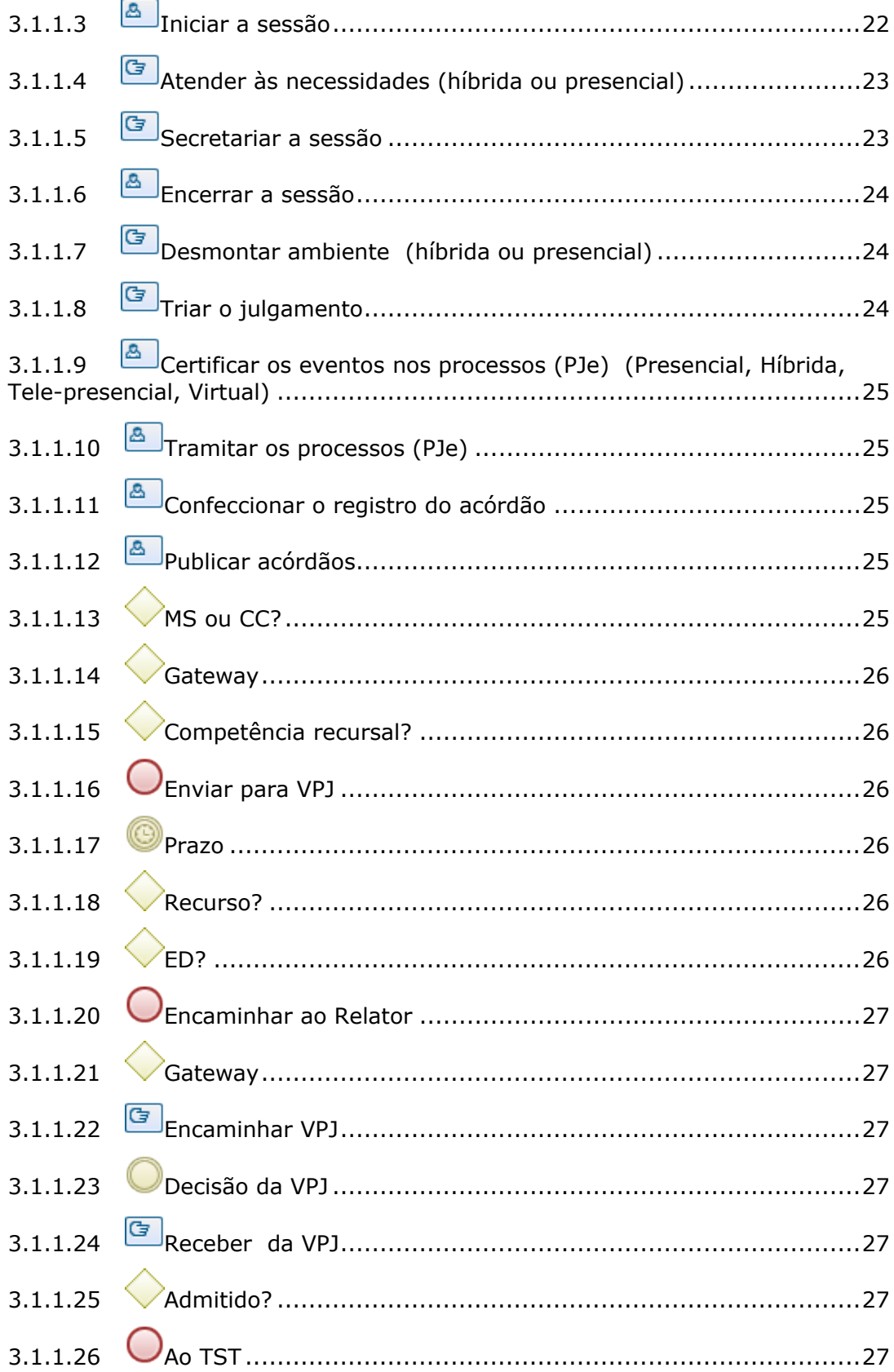

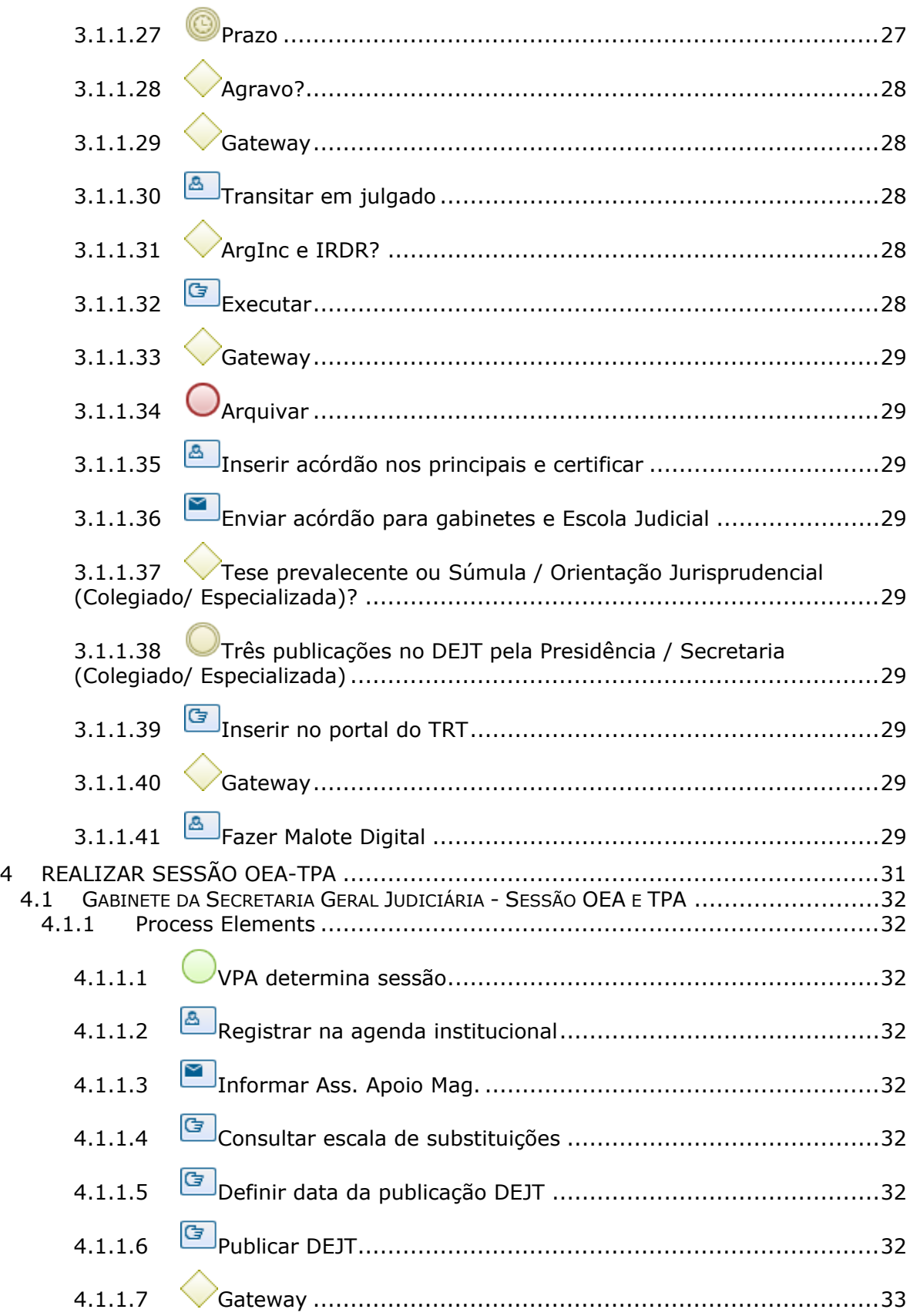

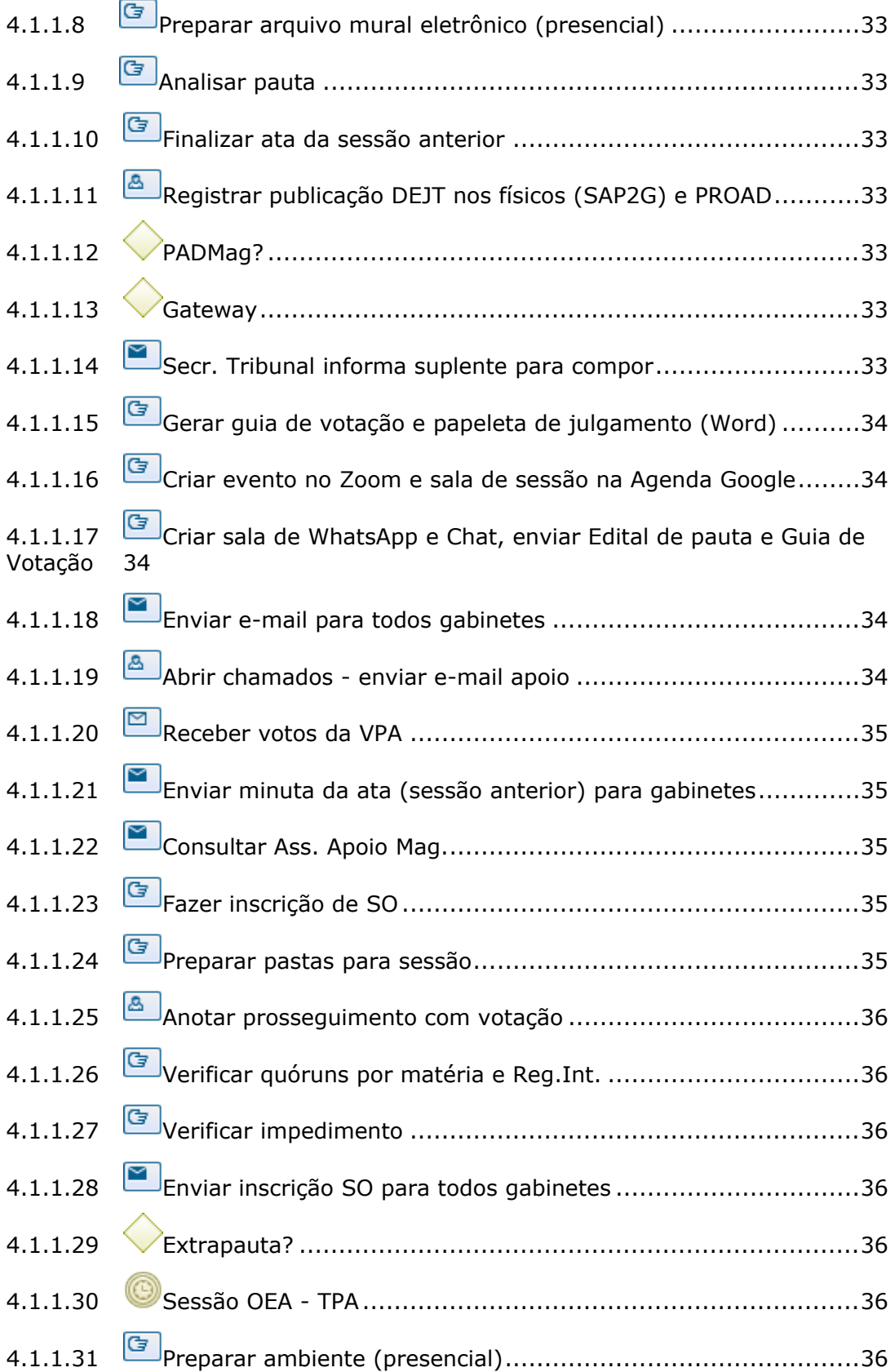

# 05/11/2021 7

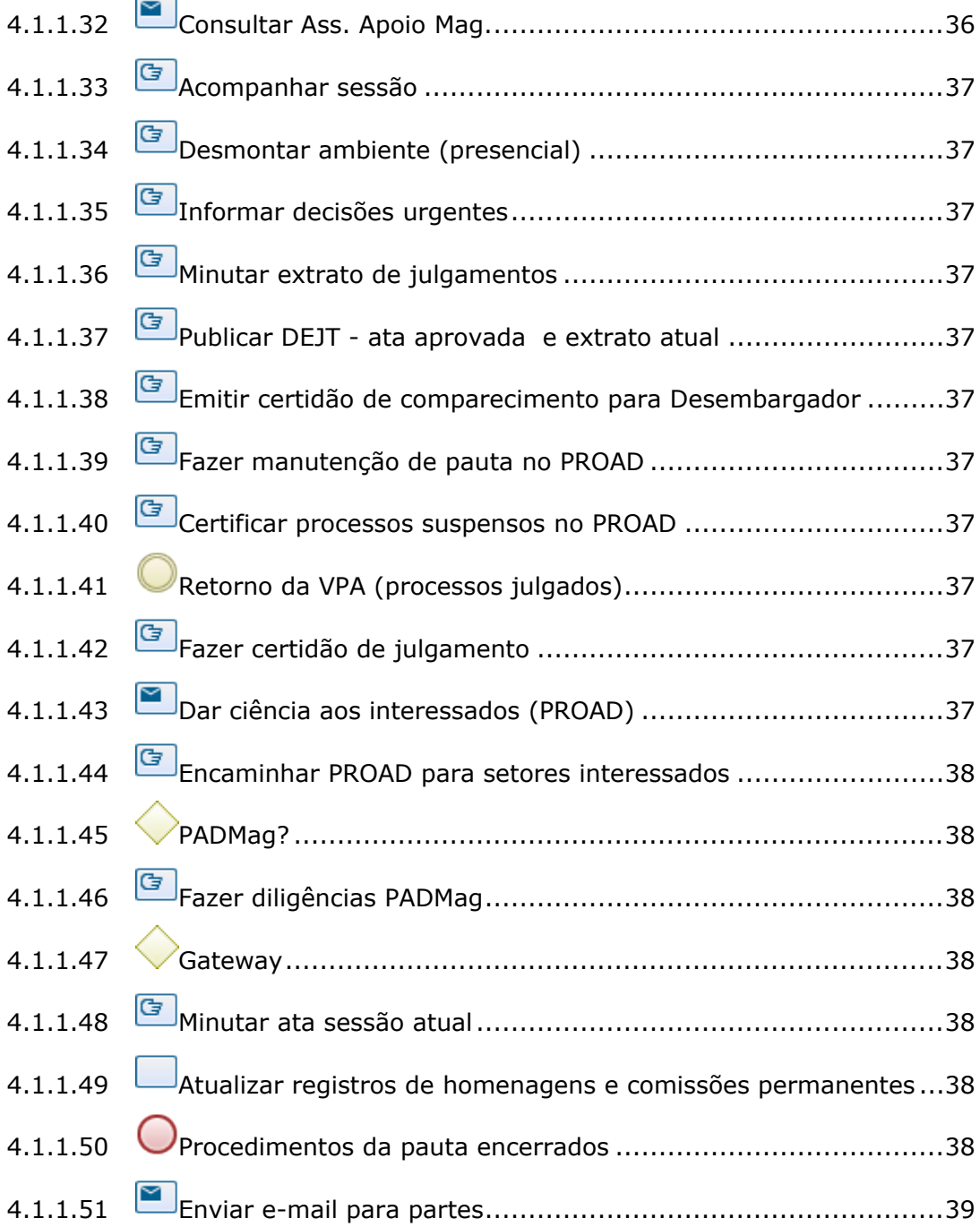

# 1 FLUXO GERAL

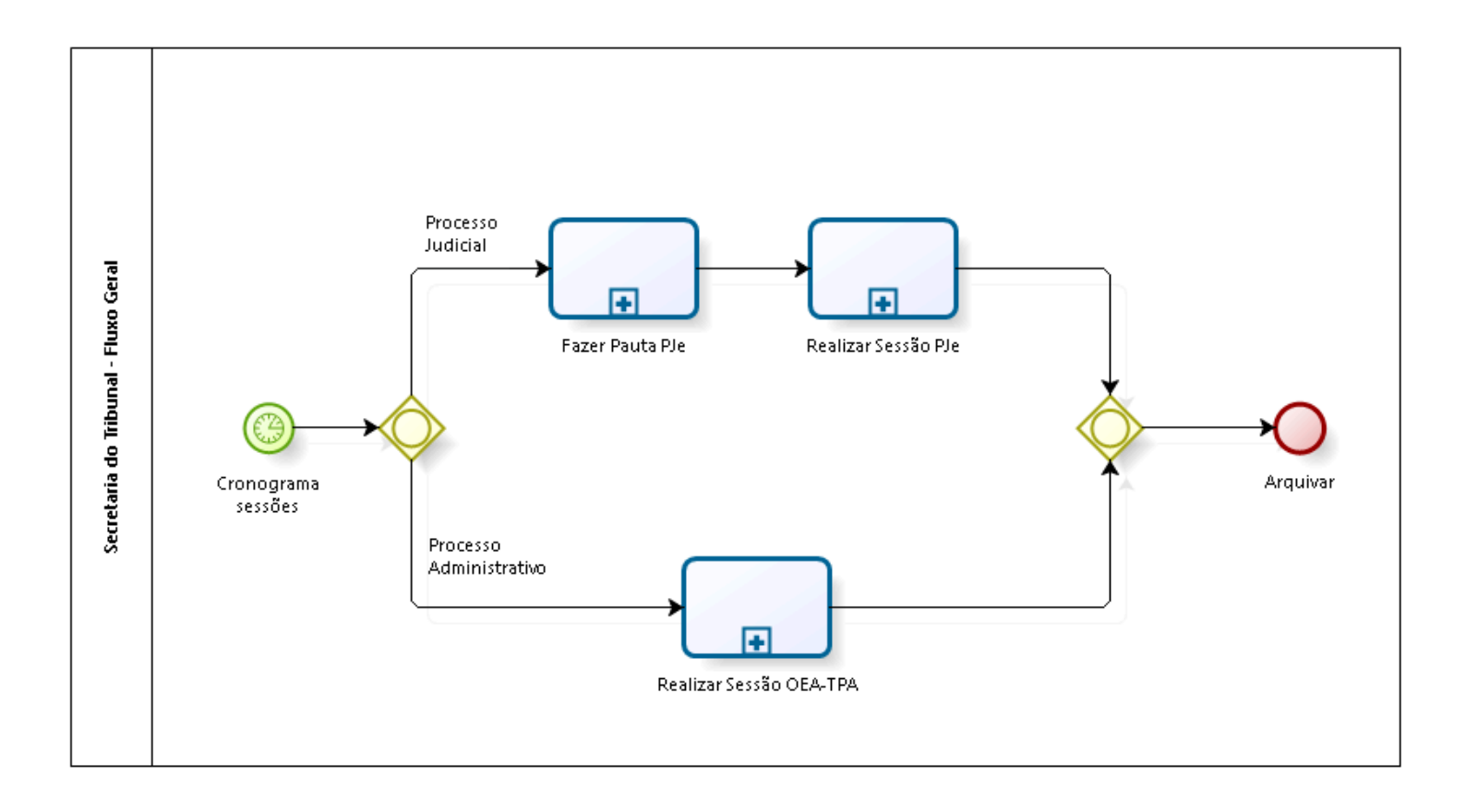

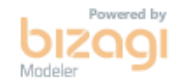

**Version:** 1.0

**Author:** fgsouza

# 1.1SECRETARIA DO TRIBUNAL - FLUXO **G E R A L**

# **1.1.1 PROCESS ELEMENTS**

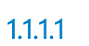

**1.1.1.1 Cronograma sessões**

#### **Timer Date**

2021-09-08T00:00:00

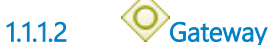

**Gates Processo Judicial Processo Administrativo**

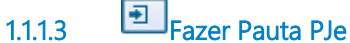

**Process**

Fazer Pauta PJe - Secretaria do Tribunal - Pauta PJe

**1.1.1.4 Realizar Sessão PJe**

**Process**

Realizar Sessão PJe - Secretaria do Tribunal - Sessão PJe

**1.1.1.5 Gateway**

**Gates**

**Arquivar**

**1.1.1.6 Arquivar**

**1.1.1.7 Realizar Sessão OEA-TPA**

#### **Process**

Realizar Sessão OEA-TPA - Gabinete da Secretaria Geral Judiciária - Sessão OEA e TPA

# 2 FAZER PAUTA PJE

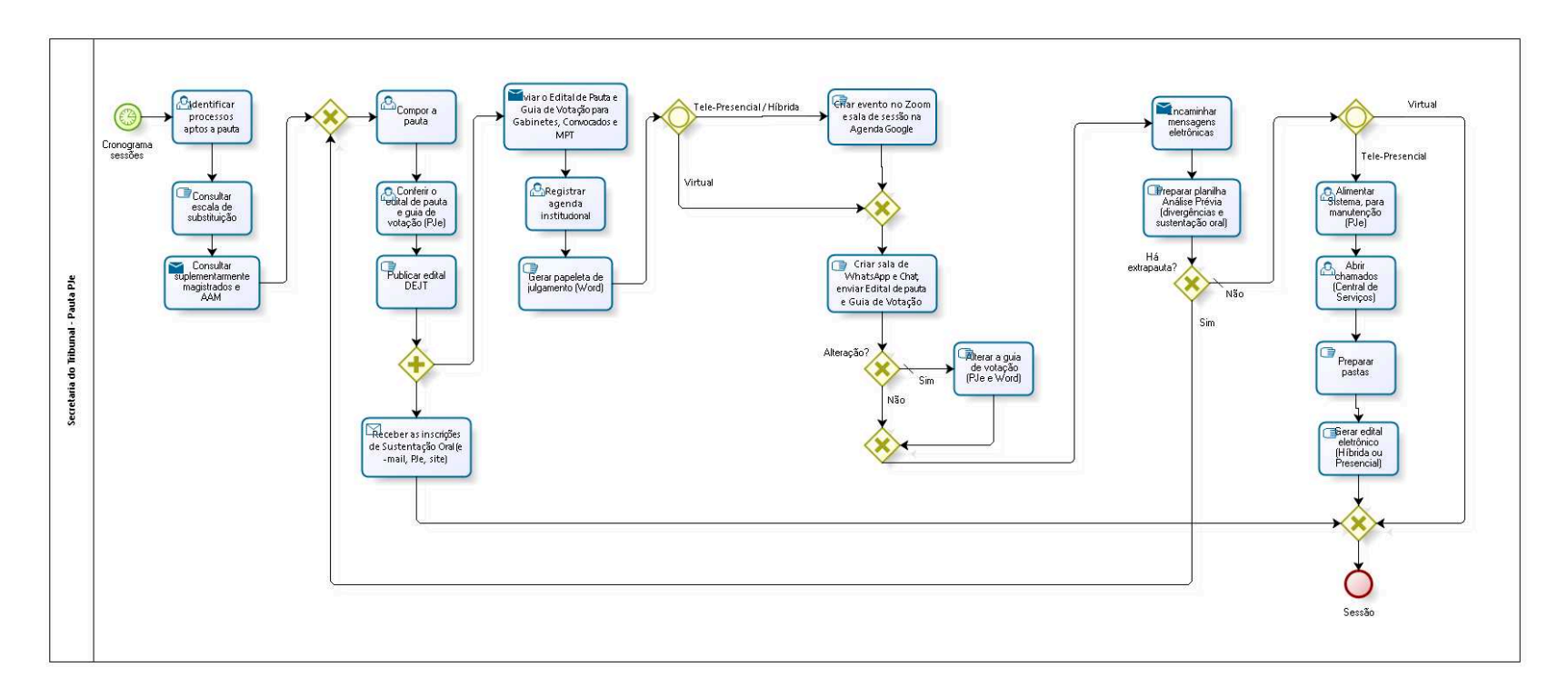

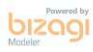

**Version:** 1.0

**Author:** fgsouza

# 2.1 SECRETARIA DO TRIBUNAL - PAUTA **P J E**

# **2.1.1 PROCESS ELEMENTS**

**2.1.1.1 Cronograma sessões**

# **Timer Date**

2021-09-08T00:00:00

**2.1.1.2 Identificar processos aptos a pauta**

# **Description**

Dentre os processo que estão na pasta Aguardando inclusão em pauta, entrar em cada processo para verificar:

- Se é pauta mesmo
- Identificar o relator
- Identificar o tipo de processo
- Verificar cadastramento no MPT

- Verificar advogados (para Arguição e IRDR, verificar advogados nos principais)

- Verificar remessa para parecer ao MPT
- Se é julgamento conjunto (3ª SDI e SDC)
- Se tem documento sigiloso
- Se tem petição não apreciada

-Se é prosseguimento (era Adiado, Vista Regimental, Retirado de Pauta, etc.)

**2.1.1.3 Consultar escala de substituição**

# **Description**

Apropriação de agenda dos relatores dos processos (Desembargadores, convocados e substitutos, suplentes) .

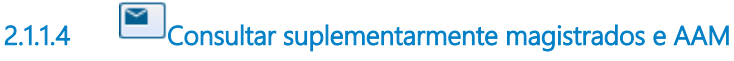

# **Description**

Assessoria de Apoio a Magistrados, gabinete, próprio juiz convocado - SDIs e SDC.

E-mail da Assessoria de Apoio a Magistrados - Órgão Especial Judicial.

# **Implementation**

**WebService** 

**2.1.1.5 Gateway**

**Gates Compor a pauta**

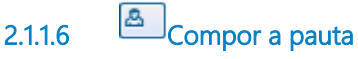

# **Description**

Fazer folha de rosto (composição), edital e guia de votação. Montar as salas de julgamento por relator, respeitada a ordem de antiguidade.

Na montagem das salas, utilizar as abas: aptos para pauta,

remanescentes (deliberado em sessão e retirado de pauta) e aptos para julgamento.

Cadastrar sessão.

Alimentar a composição.

Distribuir os processos por relator (nas salas).

Tirar relatório de pauta.

Confeccionar o edital de pauta no Word (para EDs e remanescentes, com: relator, número do processo, partes e advogados). Copiar e colar item por item.

Conferir o dispositivo do voto se for pertinente ao processo.

Composição individual de cada processo.

Definir o presidente e votantes (no caso dos convocados,

impedimentos, etc.)

Inserir Procurador MPT.

# **2.1.1.7 Conferir o edital de pauta e guia de votação (PJe)**

# **Description**

Formatar guia de votação Se tem advogado cadastrado - LOCALIZAR Se tem UNIÃO e/ou INSS - notificação eletrônica (e-mail). Se tem impedimento - ALTERAR Se é prosseguimento de julgamento - MANTER ÚLTIMA COMPOSIÇÃO Se não há quorum - TIRAR DA PAUTA

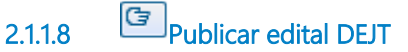

# **Description**

No sistema, fechar e publicar pauta, em cada sala.

Os processos da aba remanescentes e aptos para julgamento não serão publicados automaticamente.

Para os remanescentes, confecionar edital (Word) e mandar para publicação no Diário DEJT - matéria avulsa,

No caso da SDC (dissídio coletivo e de greve) não precisam ser publicados segundo o Regimento Interno.

Se houver extrapauta, publicar edital como matéria avulsa.

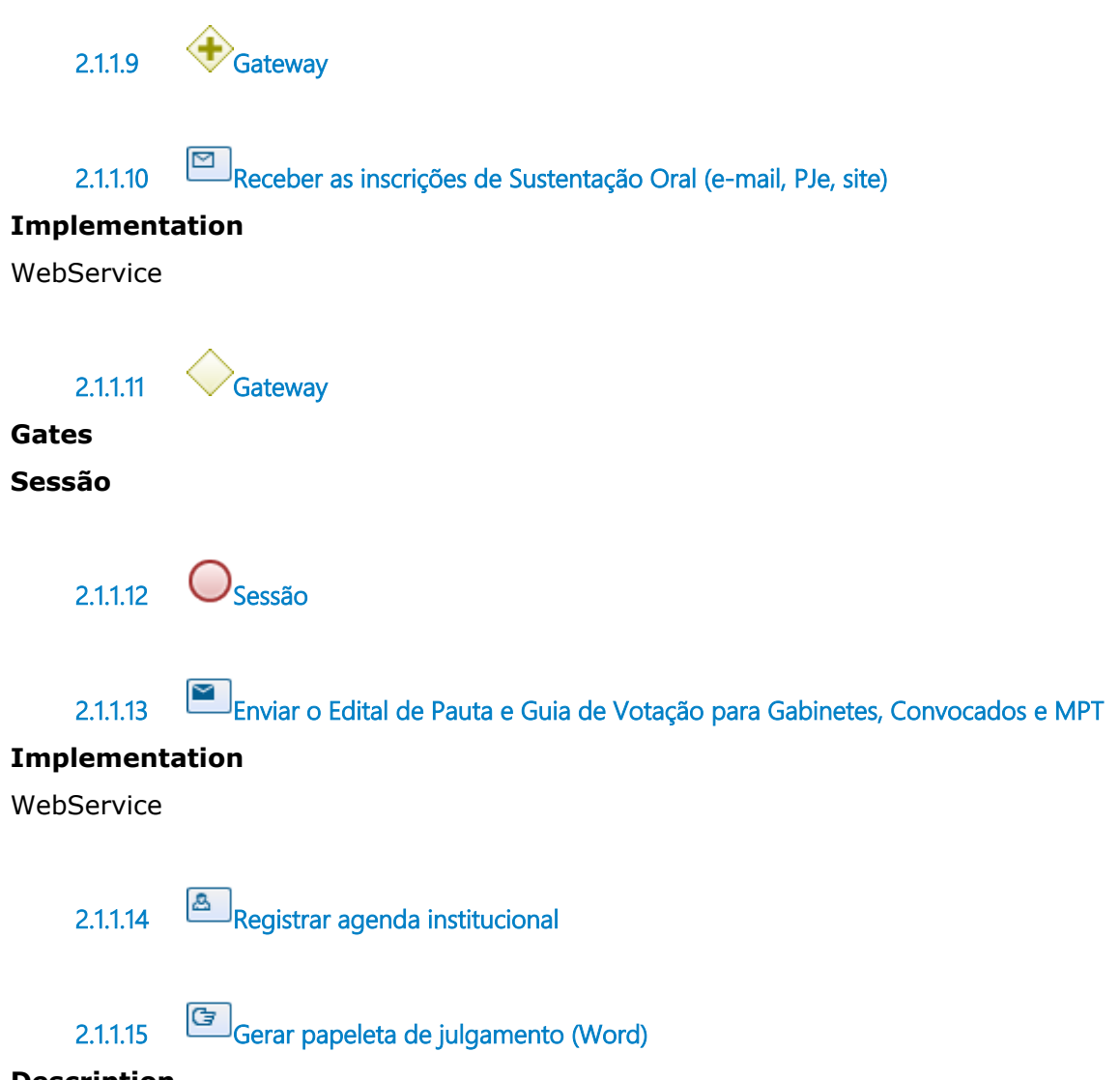

# **Description**

Em casos de prosseguimento (adiado ou vista regimental), constar na papeleta de julgamento, o voto de cada desembargador na sessão anterior.

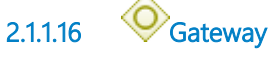

**Gates Tele-Presencial / Híbrida Virtual**

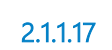

**2.1.1.17 Criar evento no Zoom e sala de sessão na Agenda Google**

# **Description**

Cadastrar todos os Magistrados e enviar os convites por e-mail. Cadastrar o Ministério Público (MPT).

Anexar a Guia de Votação e o Edital de Pauta.

Incluir convites para os advogados inscritos em Sustentação Oral.

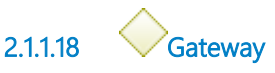

# **Gates**

**Criar sala de WhatsApp e Chat, enviar Edital de pauta e Guia de Votação**

**2.1.1.19 Criar sala de WhatsApp e Chat, enviar Edital de pauta e Guia de Votação**

# **Description**

Com os Magistrados participantes da sessão.

**2.1.1.20 Alteração?**

**Description** Se é solicitada a alteração dos votantes.

# **Gates**

**Sim**

**Condition Type**

Default

**Não**

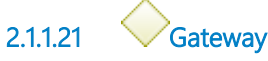

#### **Gates**

**Encaminhar mensagens eletrônicas**

**2.1.1.22 Encaminhar mensagens eletrônicas**

# **Description**

Assessoria de Apoio aos Magistrados, gabinetes, juízes convocados, MPT (solicitar nome do procurador, para alimentar sistema), Assessoria de Segurança, Copa, gabinetes (solicitando divergências).

# **Implementation**

**WebService** 

**2.1.1.23 Preparar planilha Análise Prévia (divergências e sustentação oral)**

# **Description**

Divergências:

SDIs recebe, alimenta a planilha e repassa aos votantes.

A SDC somente recebe as divergências e passa para a Vice Judicial. Sustentação oral:

Revisão nas petições para identificação da sustentação oral e confirmação por telefone e Whats'App.

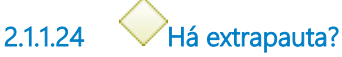

**Gates**

**Sim**

**Não**

**Condition Type** Default

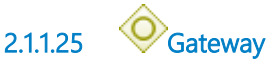

**Gates Tele-Presencial**

#### **Virtual**

**2.1.1.26 Alimentar Sistema, para manutenção (PJe)**

# **Description**

Alterar guia de votação. Inserir nome do procurador. Verificar procuração das sustentações. Alterar a composição, se necessário. Verificar entrada de petição.

**2.1.1.27 Abrir chamados (Central de Serviços)**

# **Description** Multimídia, Informática e Serviços Gerais.

# **2.1.1.28 Preparar pastas**

# **Description**

No Google Drive: Folha de rosto (Word) - Secretários. Papeletas de julgamento (Word) - Secretários. Guia de Votação (Word) - Secretários. Análise Prévia - divergência e sustentações orais (Word) - Secretários. Mapa das cadeiras (Word) - Secretários (Presencial ou Híbrida).

**2.1.1.29 Gerar edital eletrônico (Híbrida ou Presencial)**

# **Description**

Para power point de acompanhamento no telão.

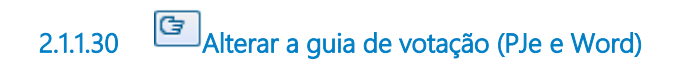

# 3 REALIZAR SESSÃO PJE

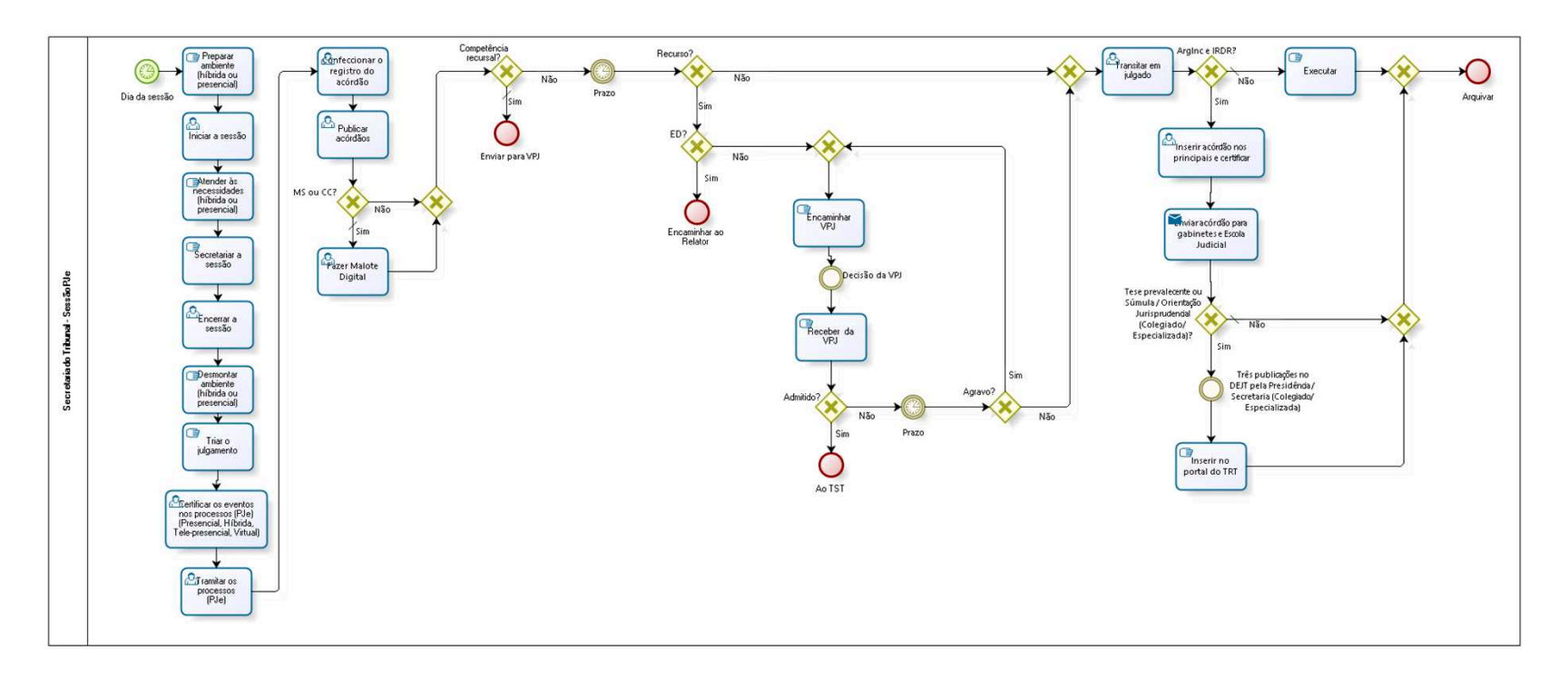

bizagi

**Version:** 1.0

**Author:** fgsouza

# **3 . 1 S E C R E T A R I A D O T R I B U N A L - S E S S Ã O P J E**

# **3.1.1 PROCESS ELEMENTS**

**3.1.1.1 Dia da sessão**

**3.1.1.2 Preparar ambiente (híbrida ou presencial)**

# **Description**

1. Acender as luzes;

- 2. Abrir as portas internas;
- 3. Verificar temperatura. Se necessário, regular o ar;
- 4. Colocar os processos físicos na bancada, por ordem de pauta,

separando aqueles para os quais houve inscrição de sustentação oral;

- 5. Colocar as togas na tribuna (advogados);
- 6. Colocar capas de secretários nas cadeiras;
- 7. Tirar os laptops das gavetas e instalar, inclusive dos advogados;

8. Colocar material de apoio aos Secretários, Presidente e MPT (bloco, caneta, legislação,pastas);

9. Identificar os lugares com as placas dos participantes, de acordo com a ordem das cadeiras;

10. Passar à área de multimídia os materiais de apoio (mapa das cadeiras, edital eletrônico).

**3.1.1.3 Iniciar a sessão**

# **Description**

Presidente inicia a sessão. Iniciar sala de sessão (PJe).

Iniciar sala de sessão (Zoom). Admitir os participantes (Magistrados, Advogados, Procurador). Transmissão no Youtube e Gravar.

**3.1.1.4 Atender às necessidades (híbrida ou presencial)**

# **Description**

1. Chegada de documentos novos no processo - Submete ao Secretário - Presidente - Relator;

2. Chegada de divergências - Distribui a todos os votantes;

- 3. Inclusão de processos para votação Distribuir os votos;
- 4. Atendimento aos advogados no balcão virtual, e-mail e chat;
- 5. Solicitação de alteração de voto Procede à alteração no sistema;
- 6. Monitora atendimento de copa solicita café;

7. Atender às solicitações dos presentes na sessão, em quaisquer dificuldades.

**3.1.1.5 Secretariar a sessão**

# **Description**

Apregoar os processos;

Registrar as presenças;

Prestar atenção ao resultado das votações e fazer as anotações decorrentes;

Anunciar o resultado do julgamento ao Presidente.

Chamar os advogados para sustentação oral e controlar o tempo.

Atender às demandas relativas ao Regimento Interno.

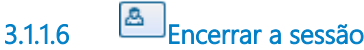

# **Description**

Presidente encerra a sessão. Encerrar a transmissão no Youtube e gravação. Encerrar a reunião do Zoom.

**3.1.1.7 Desmontar ambiente (híbrida ou presencial)**

# **Description**

- 1. Apagar as luzes;
- 2. Fechar as portas internas;
- 3. Guardar togas e capas;
- 4. Guardar os laptops nas gavetas;
- 5. Recolher material de apoio da mesa;
- 6. Reordenar os prismas nos lugares originais.

# **3.1.1.8 Triar o julgamento**

# **Description**

Pegar papeleta do Secretário.

Preparar o resumo do julgamento e encaminhar aos gabinetes por email.

Avisar a Assessoria de Apoio aos Magistrados sobre diárias do comparecimento dos juízes convocados, para efeito do recebimento das diárias (híbrida ou presencial).

Certificar para desembargadores.

Avisar as VTs sobre os julgamentos de MS procedente, cassação ou concessão de liminares para todos os demais.

Separar os diferentes julgamentos (julgado, vista regimental, adiado, retirado de pauta, suspenso, conversão de julgamento em diligência). **3.1.1.9 Certificar os eventos nos processos (PJe) (Presencial, Híbrida, Tele-presencial, Virtual)**

# **Description**

Adiados, Vista Regimental, Conversão em Diligência, Retirados de Pauta.

**3.1.1.10 Tramitar os processos (PJe)**

# **Description**

Fazer movimentos de acordo com o julgamento/deliberação (dar Julgado / Vista Regimental / Adiado / Retirado de Pauta / Redator Designado).

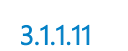

**3.1.1.11 Confeccionar o registro do acórdão**

# **Description**

Confeccionar o acórdão, com os dados relacionados à votação (presentes, ausentes, MPT, decisum, sustentação, divergências) para fazer a manutenção da pauta.

Assinar Certidão de Acórdão e Acórdão (Magistrados, no PJe).

**3.1.1.12 Publicar acórdãos**

# **Description**

Publicar no DEJT. Notificar MPT e União, se for o caso, para todos. Manter o processo PJe em Aguardando Prazo em Secretaria.

**3.1.1.13 MS ou CC?**

**Gates Sim**

#### **Condition Type**

Default

**Não**

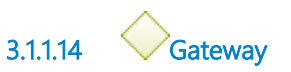

**Gates**

**Competência recursal?**

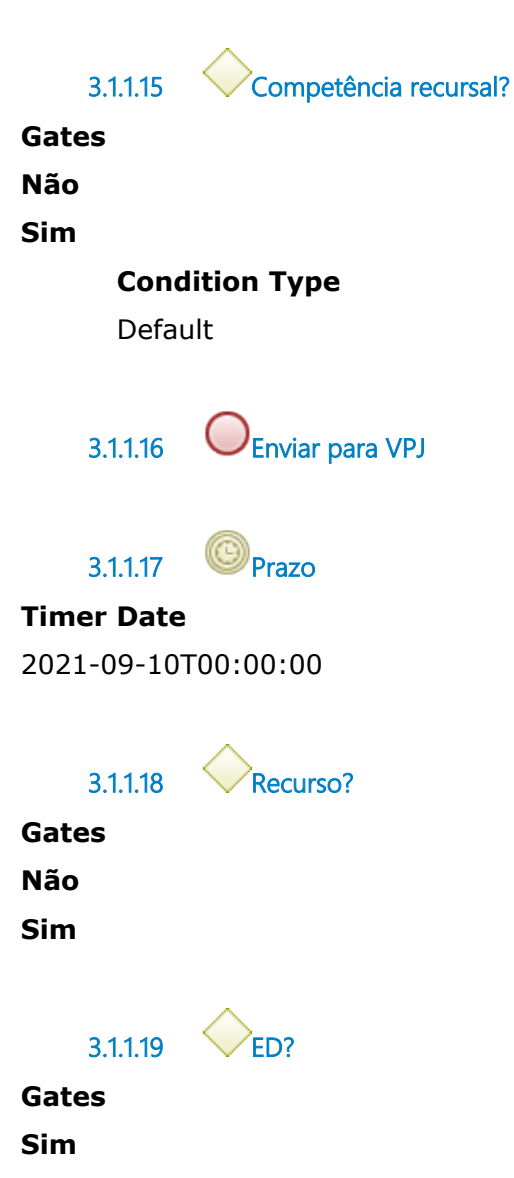

**Não**

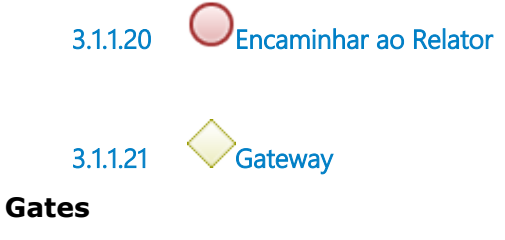

**Encaminhar VPJ**

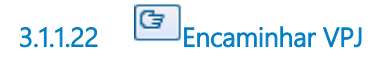

# **Description**

Físicos - Fazer minuta de despacho de admissibilidade de recurso. Movimenta conclusão.

PJE - movimento de fluxo - controle de recurso, enviar para análise de recurso.

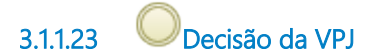

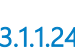

**3.1.1.24 Receber da VPJ**

**Description** Aguarda prazo.

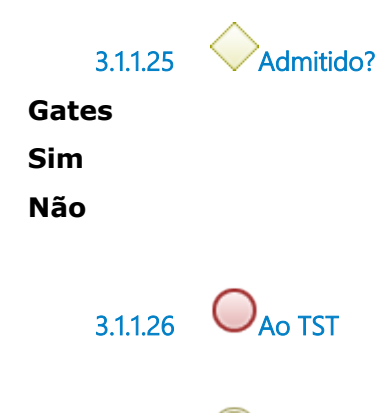

**3.1.1.27 Prazo**

**Timer Date**

```
2021-09-08T00:00:00
```
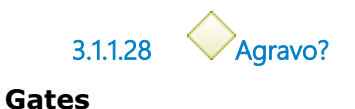

**Não**

**Sim**

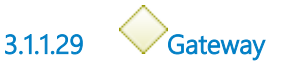

**Gates Transitar em julgado**

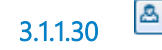

**3.1.1.30 Transitar em julgado**

**Description** Registrar o trânsito em julgado no PJe.

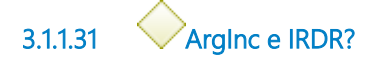

**Gates**

**Não**

**Condition Type** Default

**Sim**

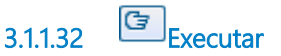

# **Description**

Fazer minuta de despacho para Presidente da Sessão;

Cobrar custas, multas, indenizações, honorários, guias de retirada e alvarás, devolução de depósitos prévios, inscrição em dívida ativa, penhora em Bacen, inscrição no BNDT, expedição de carta de ordem executória ou precatória.

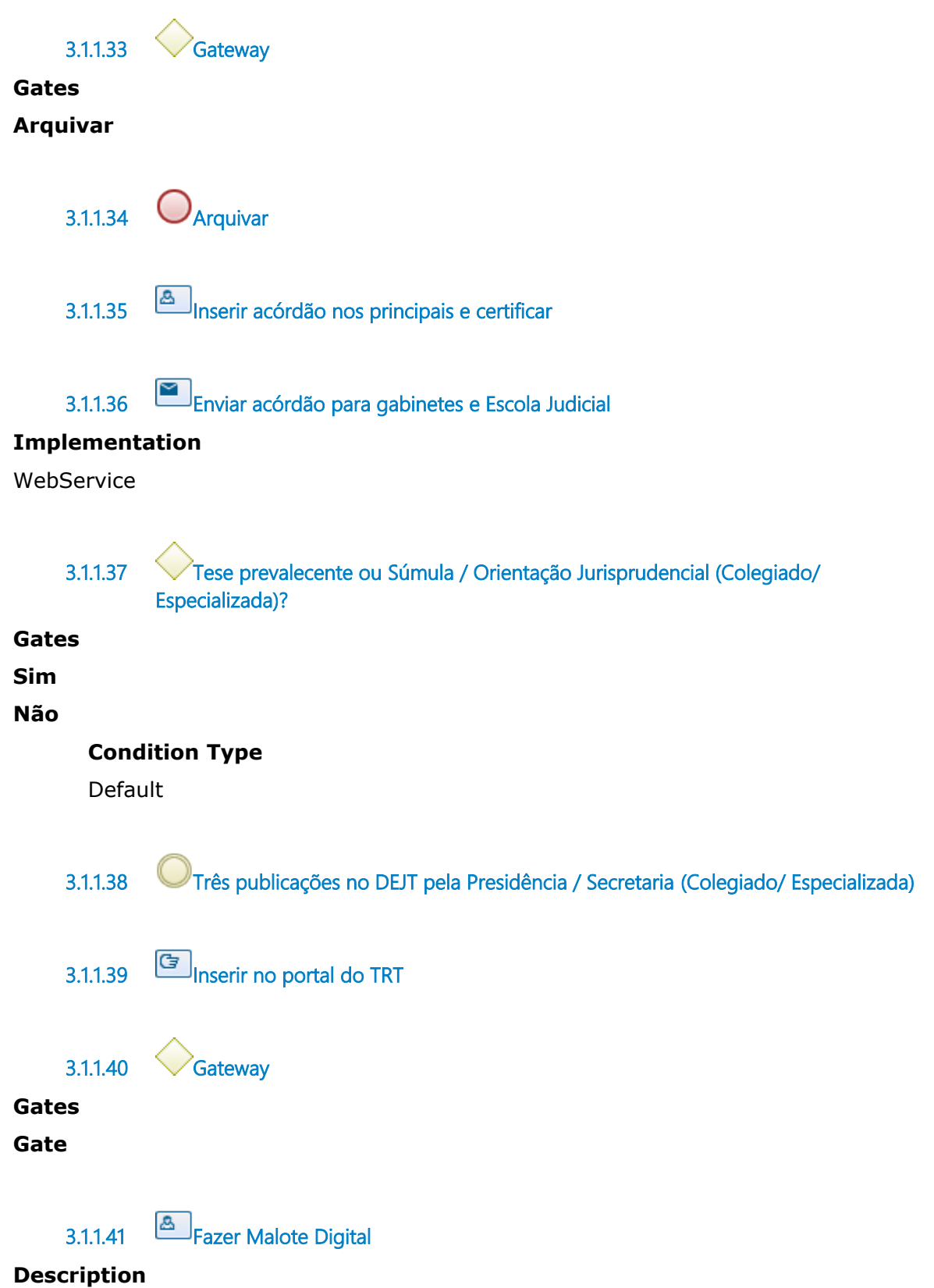

MS - Informar resultado de julgamento para VT.

CC - Encaminhar o Acórdão para as partes.

# 4 REALIZAR SESSÃO OEA-TPA

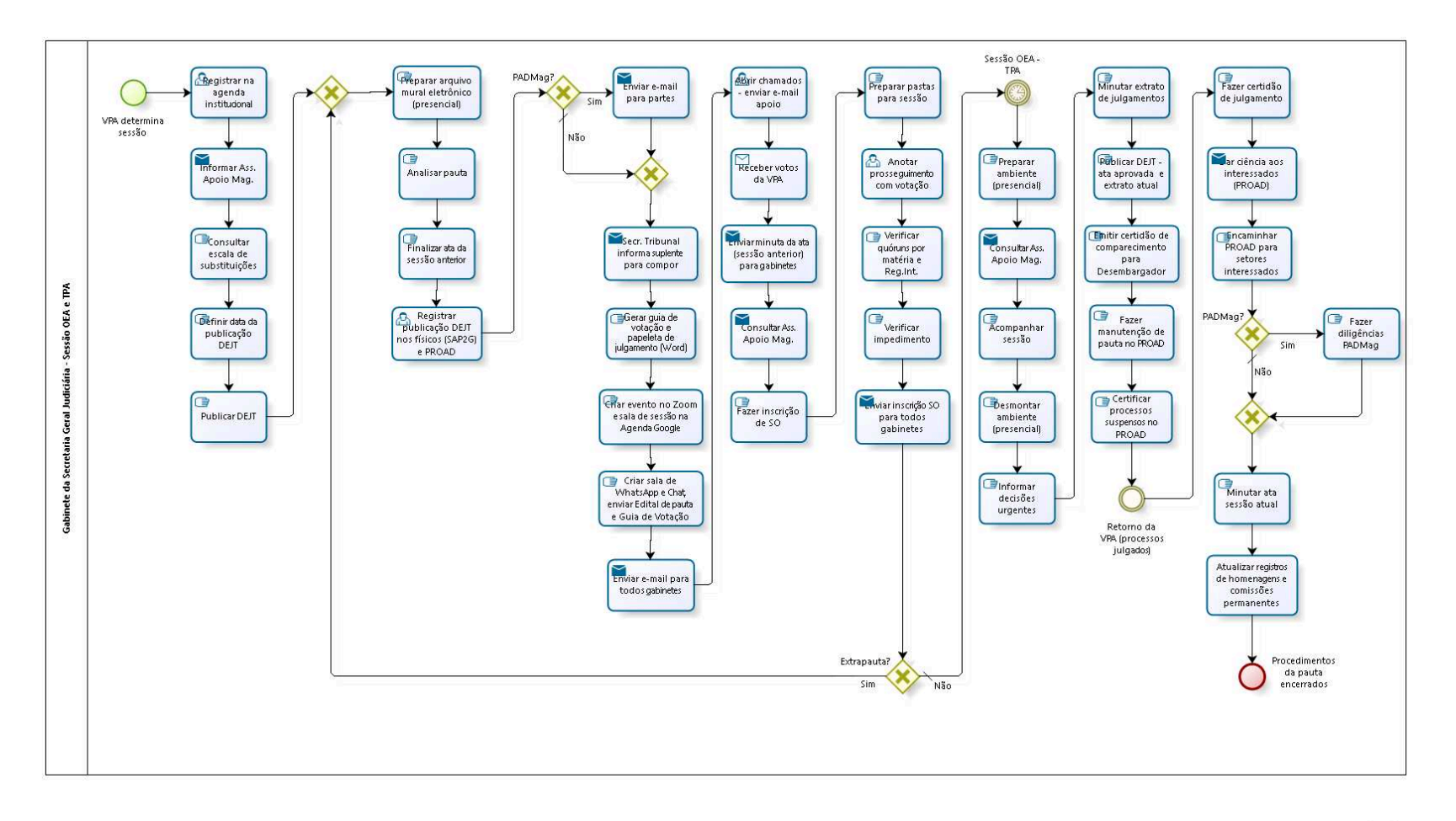

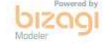

**Version:** 1.0

**Author:** fgsouza

# 4.1 GABINETE DA SECRETARIA GERAL **J U D I C I Á R I A - S E S S Ã O O E A E T P A**

- **4.1.1 PROCESS ELEMENTS**
- **4.1.1.1 VPA determina sessão**

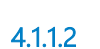

**4.1.1.2 Registrar na agenda institucional**

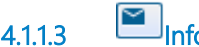

**4.1.1.3 Informar Ass. Apoio Mag.**

**Description** Verificar suplentes para OE.

# **Implementation**

WebService

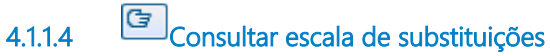

**Description** Verificar ausências.

**4.1.1.5 Definir data da publicação DEJT**

# **Description**

VPA manda edital de pauta pronto para Secr. Tribunal publicar DEJT.

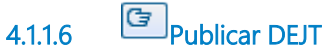

**4.1.1.7 Gateway**

#### **Gates**

**Preparar arquivo mural eletrônico (presencial)**

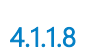

**4.1.1.8 Preparar arquivo mural eletrônico (presencial)**

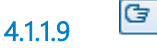

**4.1.1.9 Analisar pauta**

# **Description**

Verificar matéria, prosseguimento e PROAD.

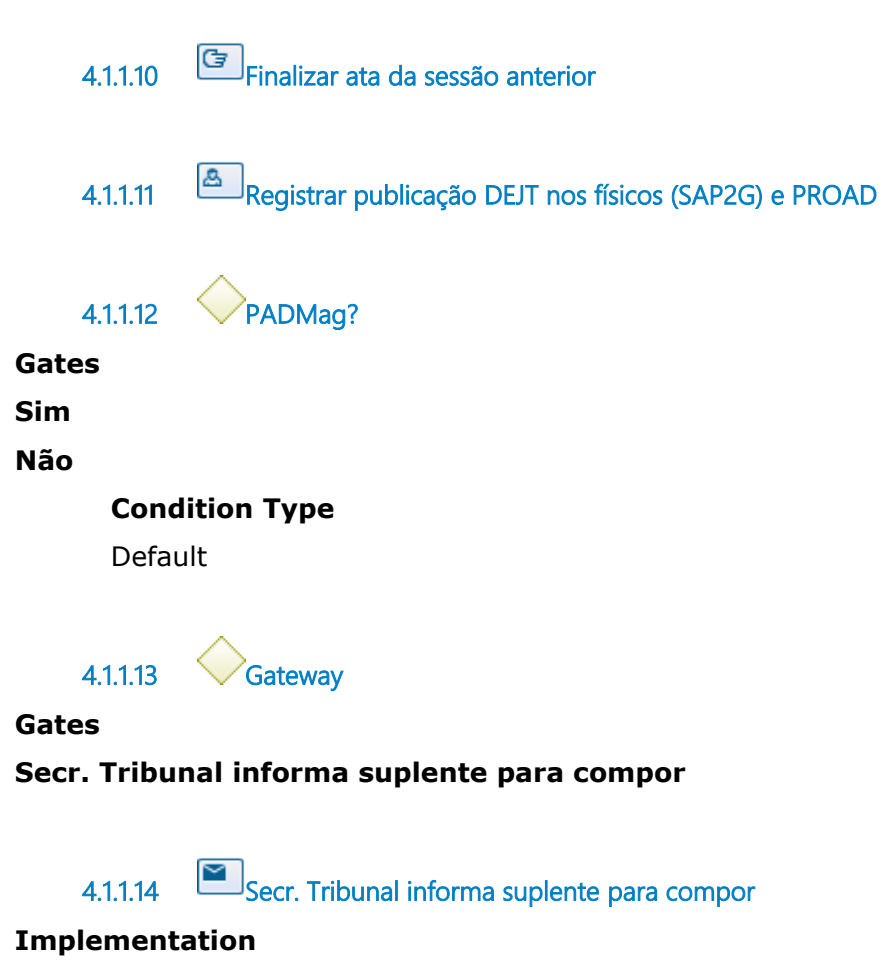

WebService

**4.1.1.15 Gerar guia de votação e papeleta de julgamento (Word)**

# **Description**

Para OE, é preciso confirmação da Ass. Apoio Mag., com os suplentes. Em casos de prosseguimento (adiado ou vista regimental), constar na papeleta de julgamento, o voto de cada desembargador na sessão anterior.

**4.1.1.16 Criar evento no Zoom e sala de sessão na Agenda Google**

# **Description**

Cadastrar todos os Magistrados e enviar os convites por e-mail. Cadastrar o Ministério Público (MPT).

Anexar a Guia de Votação e o Edital de Pauta.

**4.1.1.17 Criar sala de WhatsApp e Chat, enviar Edital de pauta e Guia de Votação**

# **Description**

Com os Magistrados participantes da sessão.

**4.1.1.18 Enviar e-mail para todos gabinetes**

# **Description**

Participando ou não da sessão.

# **Implementation**

**WebService** 

**4.1.1.19 Abrir chamados - enviar e-mail apoio**

# **Description**

Abrir chamados para apoio da sessão: Comunicação Social, Informática. Enviar e-mail ao MPT.

Enviar e-mails (presencial ou híbrida) para: Saúde, Copa, Segurança, ar-condicionado, áreas administrativas. Manutenção. Avisar recepção do Tribunal.

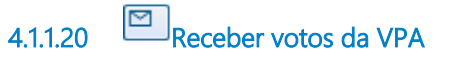

# **Implementation**

WebService

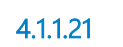

**4.1.1.21 Enviar minuta da ata (sessão anterior) para gabinetes**

# **Description**

Ata da sessão anterior. Para todos os Gabinetes.

# **Implementation**

**WebService** 

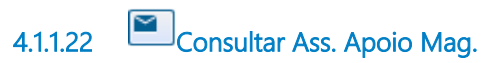

**Description** Verificar presença.

# **Implementation**

WebService

**4.1.1.23 Fazer inscrição de SO**

**4.1.1.24 Preparar pastas para sessão**

# **Description** Para três Secretários (Paulo, Edna, Ana Laura).

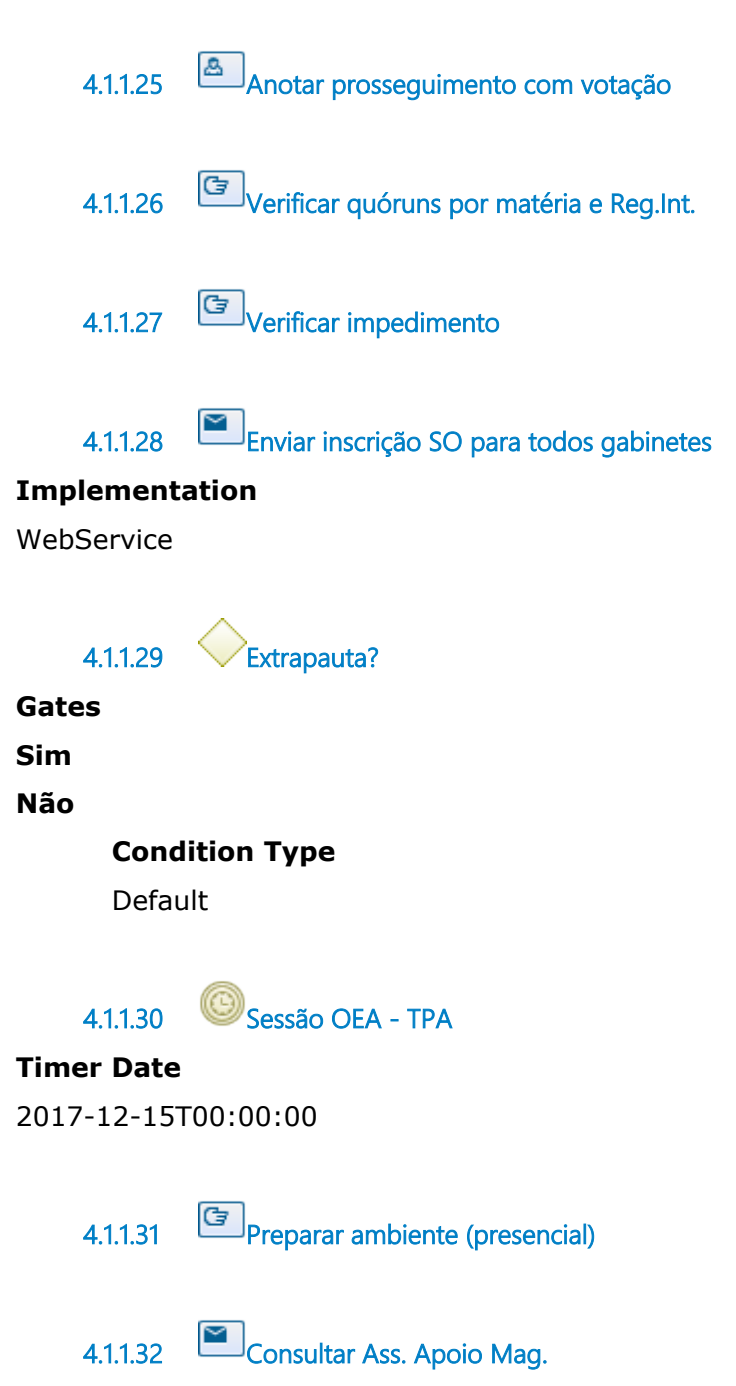

**Description** Verificar presença.

**Implementation**

WebService

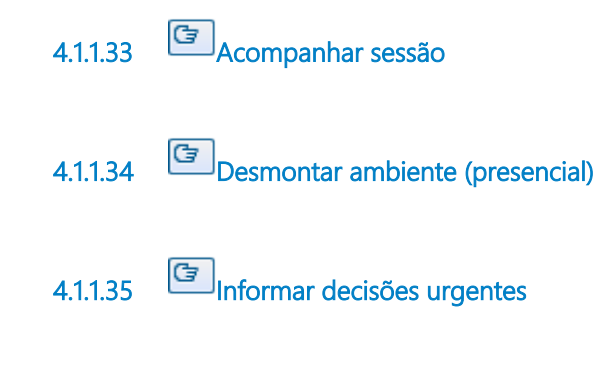

**4.1.1.36 Minutar extrato de julgamentos**

# **Description**

Aprovar com Secretário-Geral Judiciário e VPA, depois publicar DEJT e no site TRT.

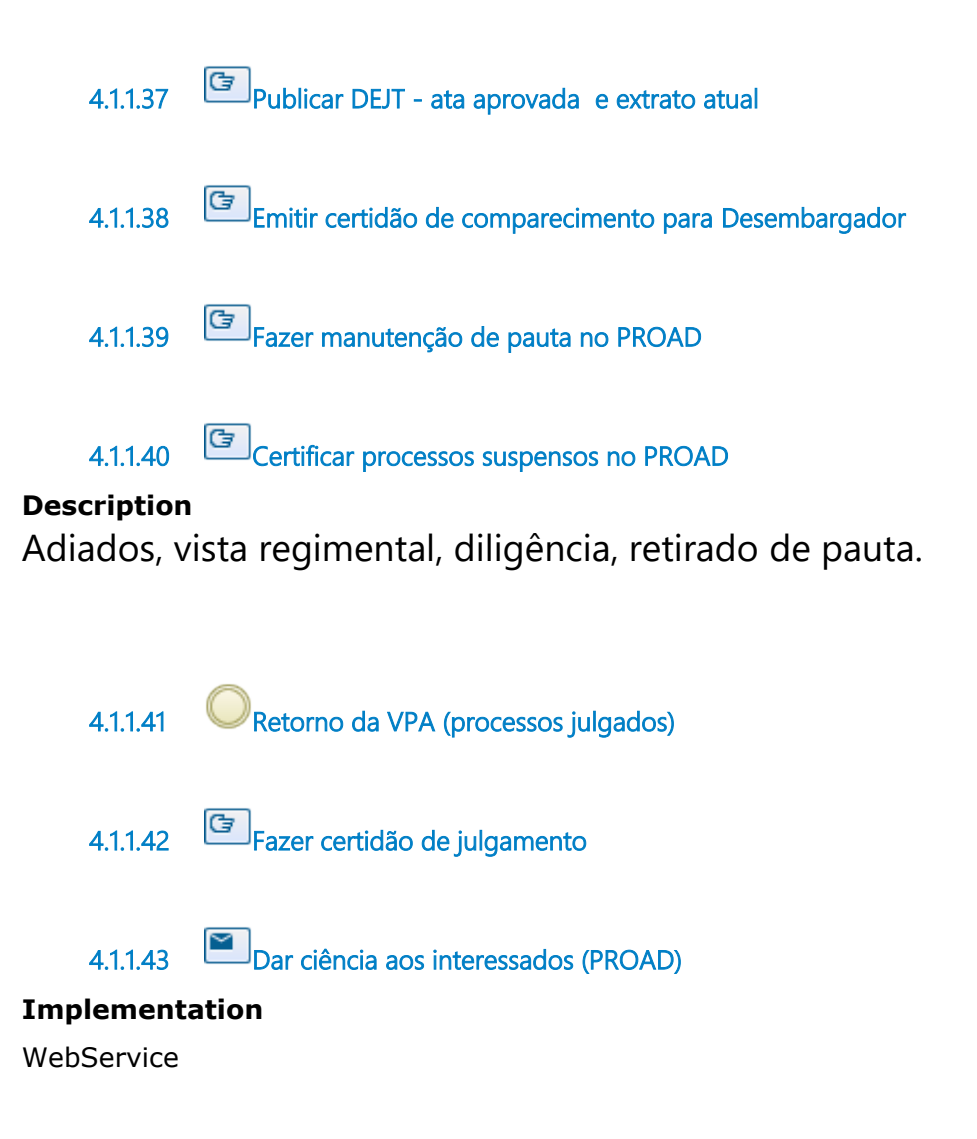

05/11/2021 37

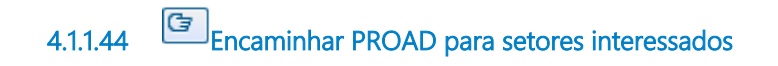

**4.1.1.45 PADMag?**

# **Gates**

**Não**

**Condition Type**

Default

**Sim**

**4.1.1.46 Fazer diligências PADMag**

# **Description**

- 1 Minuta despacho inicial,
- 2 Ofício Presidente para CNJ,
- 3 Ciência às partes,
- 4 Encaminhar para Ass. Apoio Mag. para Portaria,
- 5 Conclusão para Relator,
- 6 Cumprir determinações.

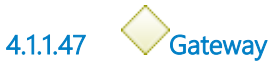

**Gates Minutar ata sessão atual**

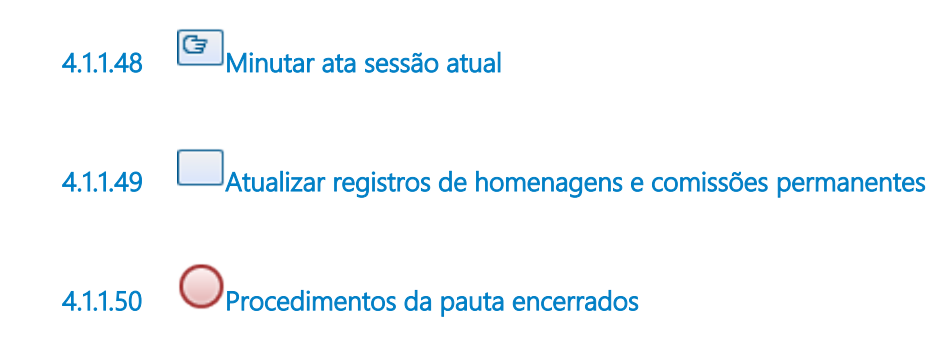

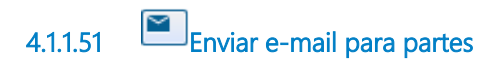

# **Implementation**

WebService